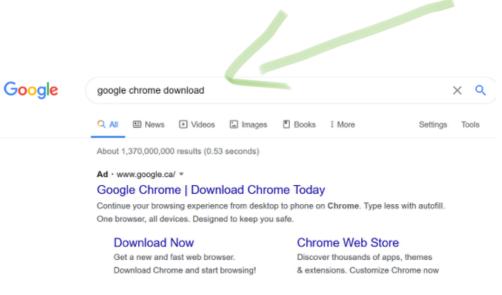

www.google.com > chrome \*

### Google Chrome - Download the Fast, Secure Browser from ...

Get more done with the new Google Chrome. A more simple, secure, and faster web browser than ever, with Google's smarts built-in. Download now.

### Download & install Google

Google Chrome is a fast, free web browser. Before you download ...

### Download & install Google ...

Google Chrome is a fast, free web browser. Before you download ...

### Get Chrome Browser

Get the essential tools to deploy Chrome Browser for your ...

### Download and install Google

Google Chrome is a fast, free web browser. Before you download ...

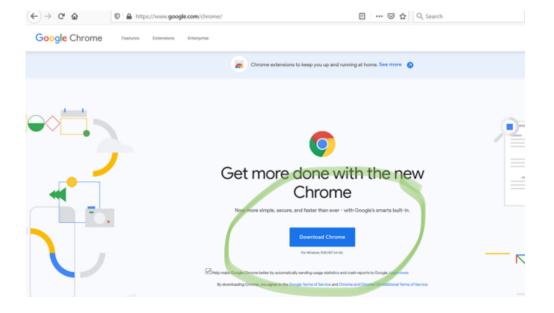

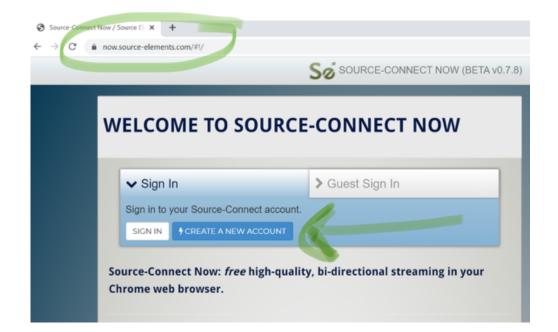

# **CREATE YOUR ACCOUNT**

# STEP 1: CHOOSE A USERNAME AND PASSWORD

Your username is the name others will see on applications such as Source-Connect and Source-Live. Please choose a name that best reflects you and your business.

Username must be between 3-25 alpha-numeric characters \*. You can also use - and \_ but no spaces.

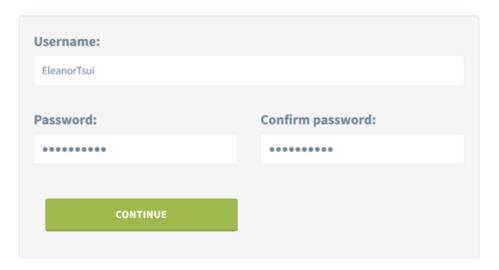

\* If you intend to use software older than the latest versions please keep your username length to no longer than 12 characters for legacy support.

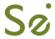

# **CREATE YOUR ACCOUNT**

# STEP 2: DO YOU HAVE AN ILOK ACCOUNT?

If you have an iLok.com USB dongle *OR* iLok account, you will need to enter your account username so we can activate the software licenses for your account. If you do not know this, or do not yet have an account, you can provide this later.

Don't remember your iLok account?
RECOVER YOUR ILOK.COM ACCOUNT

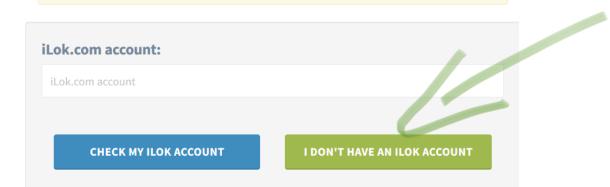

# **CREATE YOUR ACCOUNT**

# LAST STEP: LOCATION AND CONTACT DETAILS

Required fields are noted with a red asterisk \*

| Your username: EleanorTsui                                          |
|---------------------------------------------------------------------|
| iLok.com account: Not specified                                     |
| ·                                                                   |
|                                                                     |
|                                                                     |
| Your contact email address                                          |
| * Email address:                                                    |
| We will send a confirmation email to the email address you specify. |
| Email                                                               |
|                                                                     |
| * Confirm email:                                                    |
|                                                                     |
|                                                                     |
|                                                                     |
|                                                                     |

## **Basic contact details**

You can complete this after your account is created, including uploading your profile picture.

\* Name:

# Basic privacy settings Source Elements take your privacy very seriously. Any information you provide here may be searchable and viewed by anyone, only by other users, or completely hidden from public view if you choose. Privacy level: My Contacts: the highest privacy option

### Please read the terms and conditions:

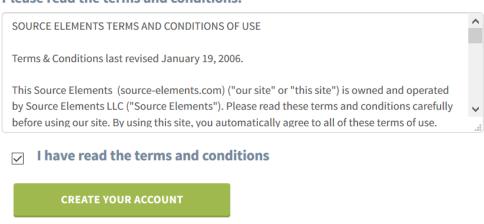

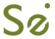

# **CREATE YOUR ACCOUNT**

# SIGN-UP: PLEASE CHECK YOUR EMAIL

**Great!** Your account is almost ready.

Please check your email for the verification link that has been sent: you can then get started with downloads and working with our services.

The verification email was sent from 'server@source-elements.com'. This may land in your SPAM or Publicity folders, depending on your email settings.

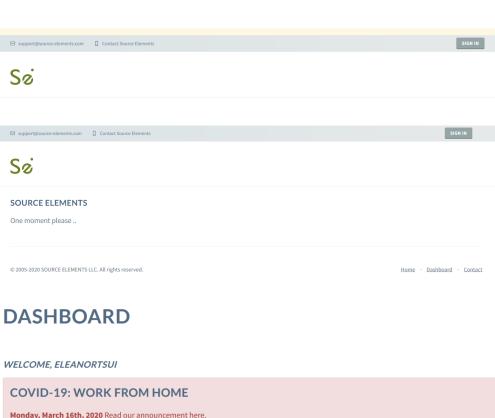

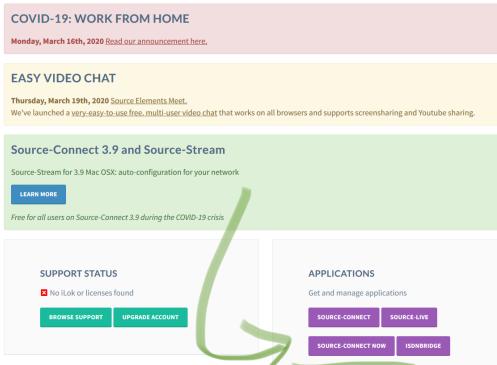

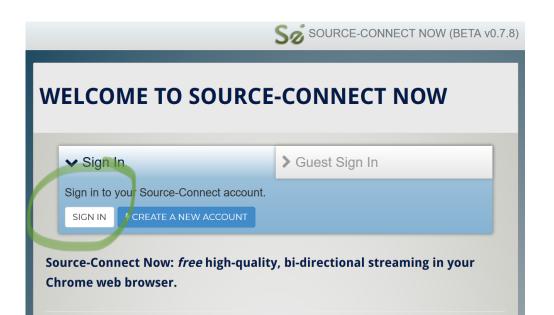

# WELCOME TO SOURCE-CONNECT NOW Sign In Signed in as ELEANORTSUI. You are ready to connect. START CONNECTION Locout Source-Connect Now: free high-quality, bi-directional streaming in your Chrome web browser.

# WELCOME TO SOURCE-CONNECT NOW

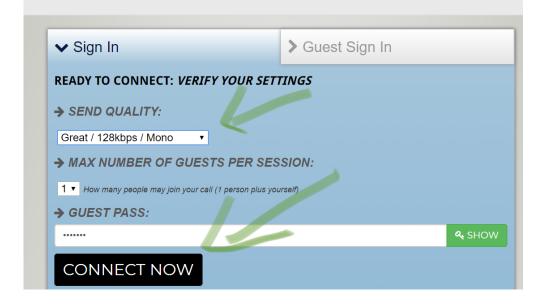

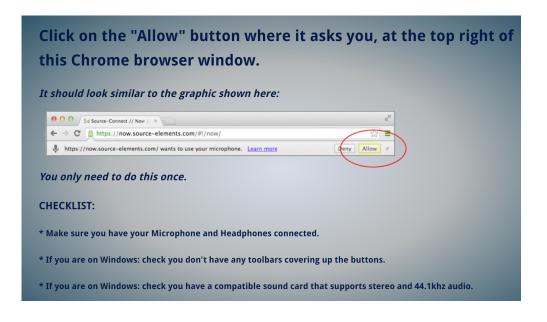

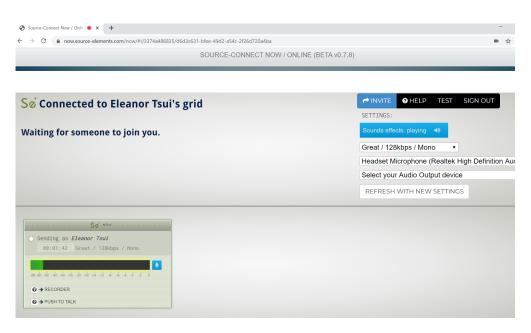

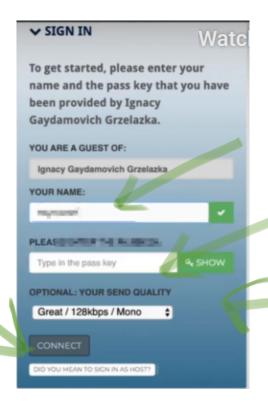

Open Zoom, Dont Jon

When you are done your online lesson, make sure you sign out from Zoom and disconnect Source Connect and close the website.

1.